# **Afficher la documentation informatique spécifique à une machine sur FBM Utility**

## **Produits concernés**

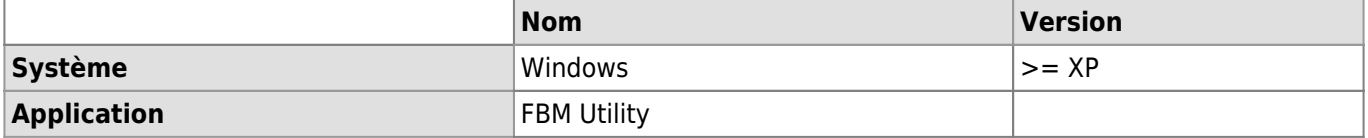

#### **Description**

Les documentations d'utilisation spécifiques à certaines machines (appareils scientifiques, microscopes, etc.) s'affichent dans l'onglet correspondant de [FBM Utility](https://wwwfbm.unil.ch/wiki/si/fr:technique:knowledge_base:fbm_utility:programme_fbm_utility) pour les ordinateurs concernés.

#### **Solution**

Démarrer le programme FBM Utility (FBM Utilitaire) disponible sur le bureau de l'ordinateur.

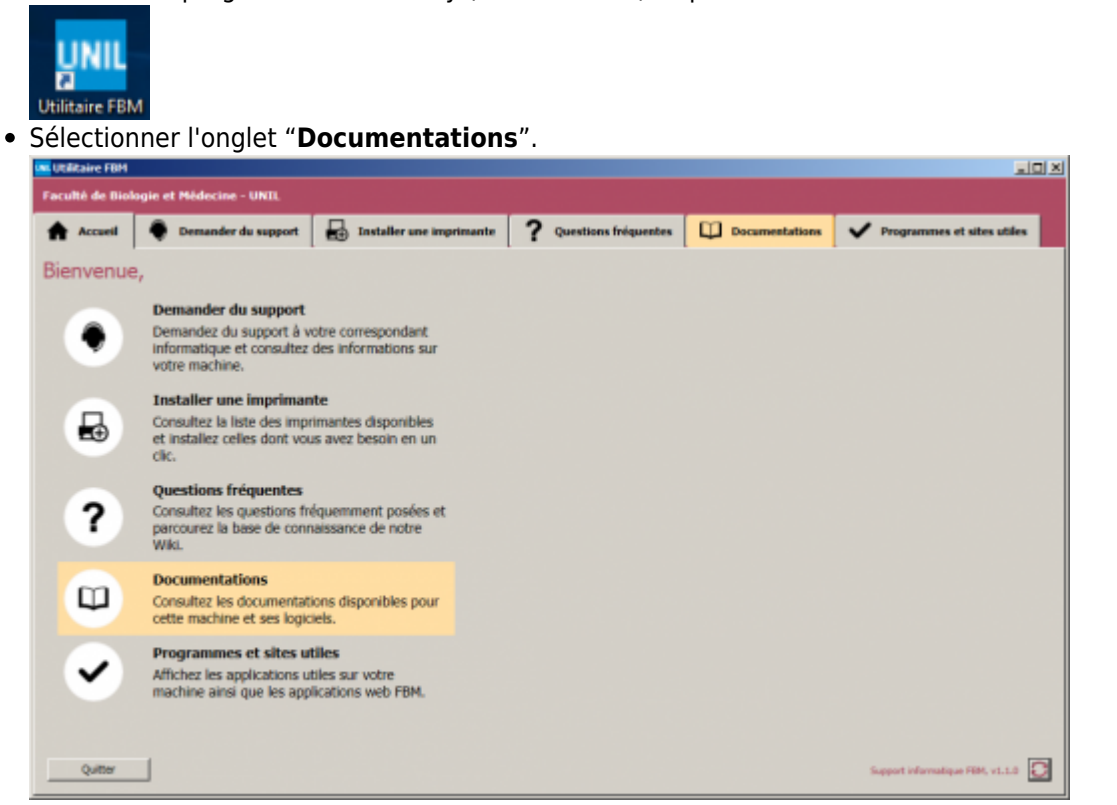

La documentation d'utilisation est disponible directement dans l'application ou au format PDF.

#### *Programme informatique de la FBM*

Afficher la documentation informatique spécifique à une machine sur FBM Utility

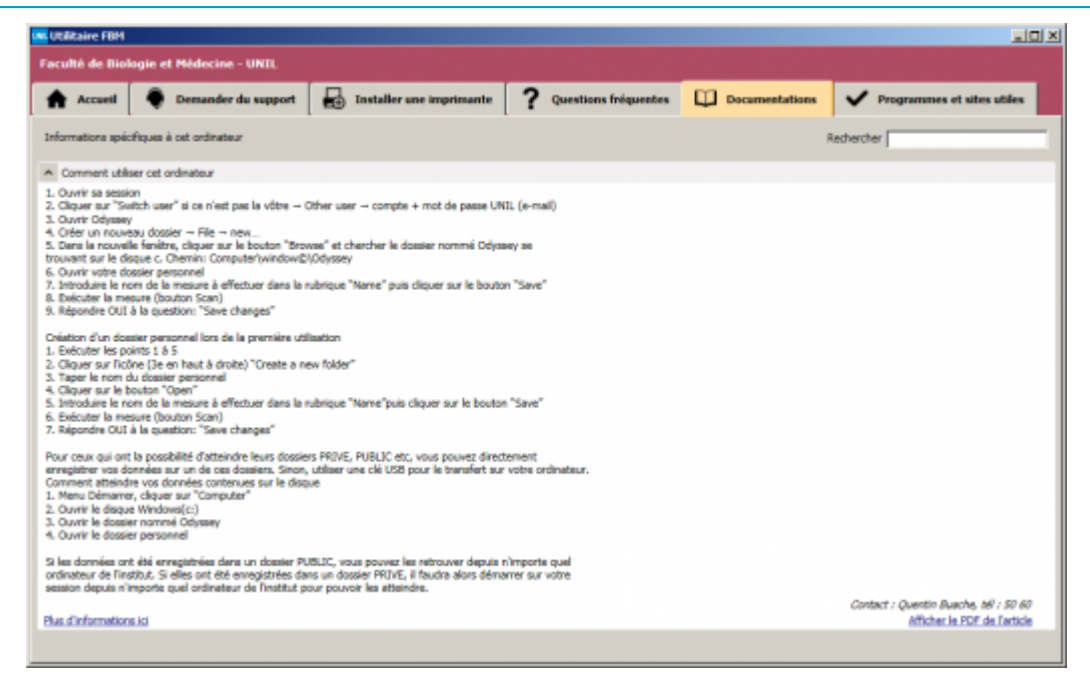

### **Références**

#### **Auteur** : LEMONIS Marine

[fbm utility](https://wwwfbm.unil.ch/wiki/si/tag:fbm_utility?do=showtag&tag=fbm_utility)